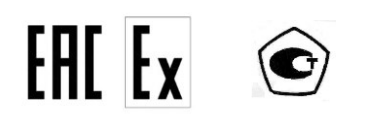

# **КОМПЛЕКСЫ ИЗМЕРИТЕЛЬНО-ВЫЧИСЛИТЕЛЬНЫЕ ВКТМ**

**Руководство по эксплуатации**

**ВКТМ.001-46973305-2022 РЭ**

**2022**

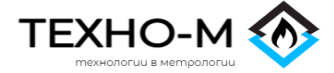

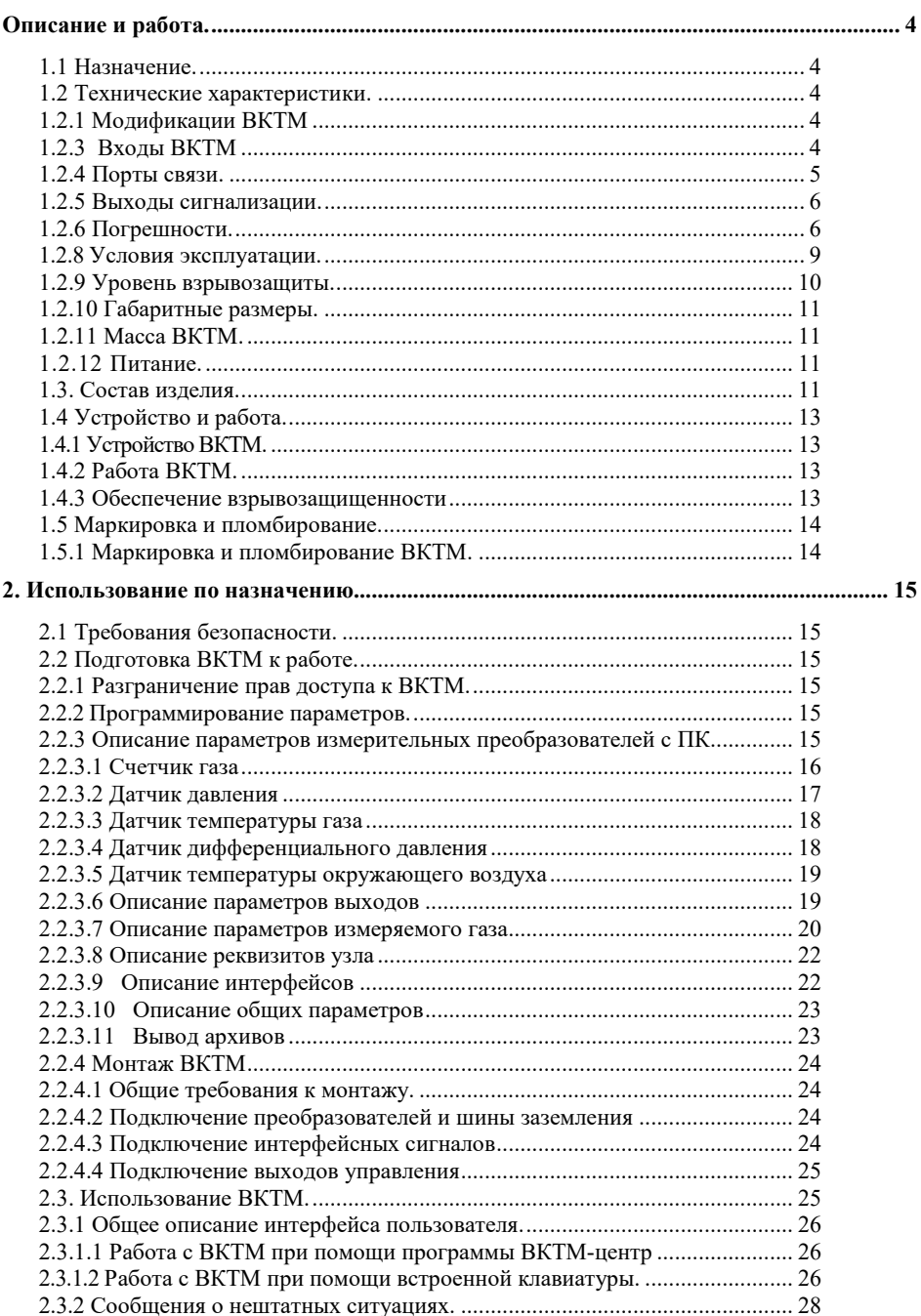

# Содержание

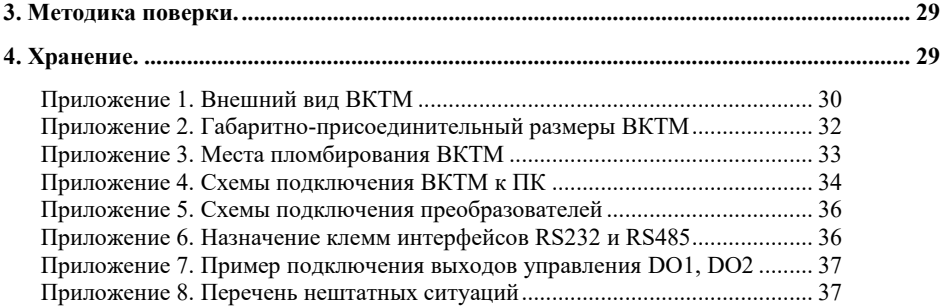

Настоящее руководство по эксплуатации содержит сведения о конструкции, принципе действия и характеристиках комплексов измерительно-вычислительных ВКТМ.1 и ВКТМ.2 (далее по тексту - ВКТМ).

<span id="page-3-0"></span>В руководстве приведены указания, необходимые для правильной и безопасной эксплуатации ВКТМ, а также для оценки его технического состояния.

### **Описание и работа.**

## **1.1 Назначение.**

<span id="page-3-1"></span>Комплексы измерительно-вычислительные ВКТМ.1 и ВКТМ.2 (далее по тексту - ВКТМ) предназначен для измерения объемного расхода/количества газа и его приведения к стандартным условиям с учетом измеренных значений давления и температуры.

## <span id="page-3-2"></span>**1.2 Технические характеристики.**

1.2.1 Модификации ВКТМ.

<span id="page-3-3"></span>Комплекы измерительно-вычислительные ВКТМ - ВКТМ.1 и ВКТМ.2. Модификации ВКТМ отличаются по составу: ВКТМ.1 поставляется с преобразователями давления и температуры, а ВКТМ 2- без указанных преобразователей.

1.2.2 Измеряемые газы.

ВКТМ обеспечивает вычисление расхода и количества следующих газов:

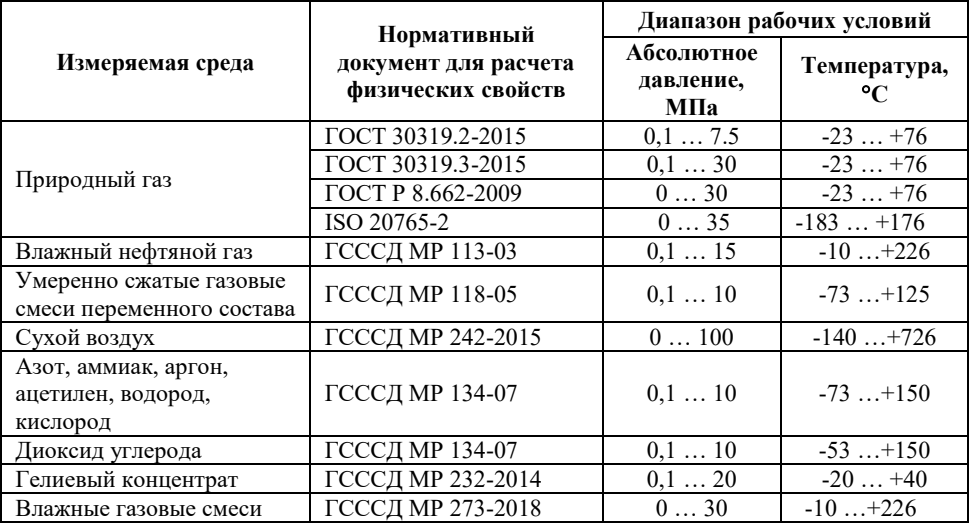

## <span id="page-3-4"></span>**1.2.3 Входы ВКТМ**

ВКТМ следующие входы для подключения счетчиков газа, датчиков давления, перепада давления и температуры.

**ОБЩЕСТВО С ОГРАНИЧЕННОЙ ОТВЕТСТВЕННОСТЬЮ TEXHO-M** 

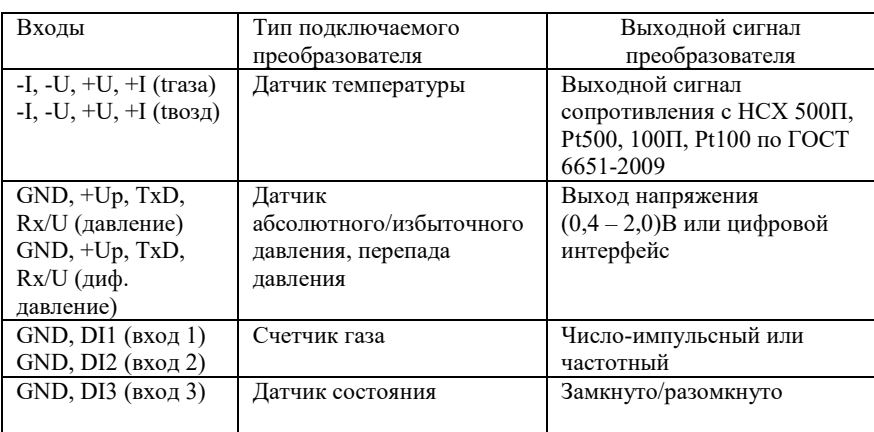

Датчики температуры подключаются к ВКТМ по 4-х проводной схеме.

Счетчики газа с выходным числоимпульсным сигналом со следующими параметрами:

- частота следования импульсов не более 10 Гц;

- длительность импульсов не менее 50 мс;

- длительность паузы между импульсами не менее 50 мс.

ВКТМ обеспечивает фильтрацию помех на фронтах сигнала с выхода геркона счетчика (устранения «дребезга» сигнала).

Счетчики газа с выходным частотным сигналом, не требующим фильтрации помех, со следующими параметрами:

- частота не более 10 кГц;

- длительность импульсов не менее 50 мкс;

- длительность паузы между импульсами не менее 50 мкс.

Подключение счетчиков с выходным частотным сигналом возможно только при питании ВКТМ от внешнего источника питания.

Для подпитки входных числоимпульсных сигналов на цифровых входах ВКТМ используется встроенный источник с напряжением 3,3 В, для частотных сигналов – 8,0 В.

ВКТМ.1 поставляется с преобразователями давления и температуры газа, подключенными к соответствующим входам. В зависимости от заказа преобразователь давления может быть встроенным, так и выносным. Дополнительно ВКТМ.1 может комплектоваться преобразователем перепада давления на счетчике газа и преобразователем температуры окружающей среды.

Конкретный тип преобразователей определяется формой заказа.

## <span id="page-4-0"></span>**1.2.4 Порты связи.**

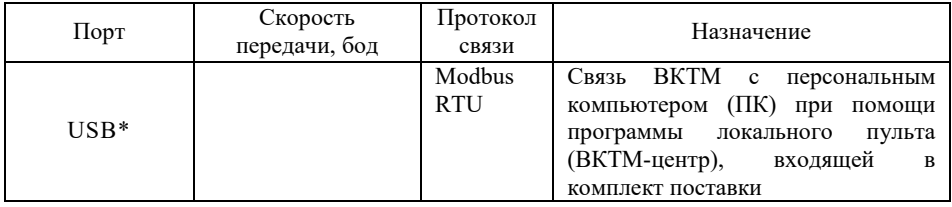

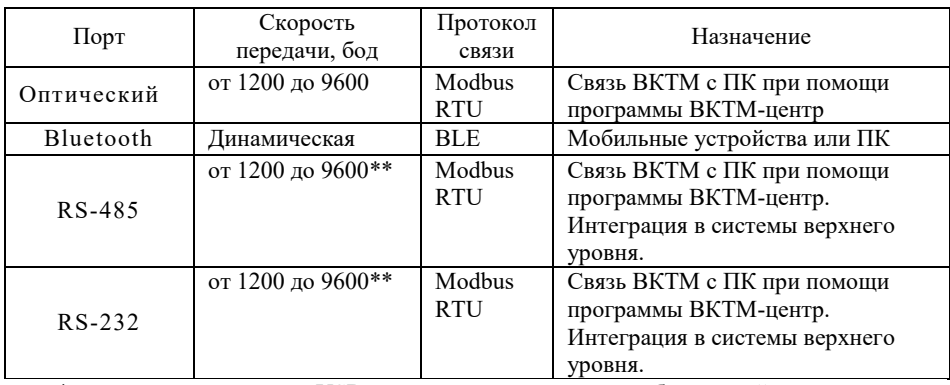

\* - подключение к порту USB возможно только во взрывобезопасной зоне.

<span id="page-5-0"></span>\*\* - при подключении внешнего источника питания ВКТМ возможна максимальная скорость передачи 19200 бод, но только для одного из портов: RS-485 или RS-232.

## **1.2.5 Выходы сигнализации.**

В ВКТМ имеется два выхода DO1, DO2, предназначенные для сигнализации о возникших на нештатных ситуациях (далее НС) и управления одоризатором. Привязка выходов сигнализации к конкретному событию производится при описании параметров ВКТМ.

Параметры выходов:

- максимальное напряжение не более 28 В;

<span id="page-5-1"></span>- коммутируемый ток не более 50 мА.

## **1.2.6 Погрешности.**

Пределы допускаемых значений погрешностей ВКТМ приведены в 1.2.6.1 и 1.2.6.2.

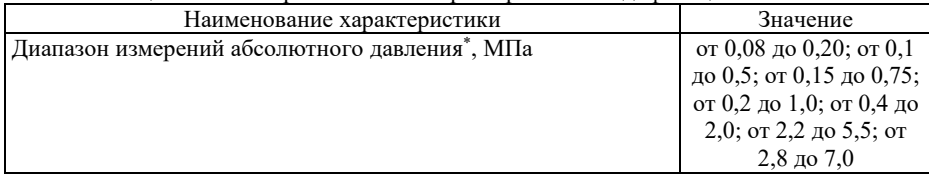

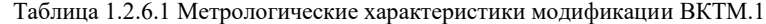

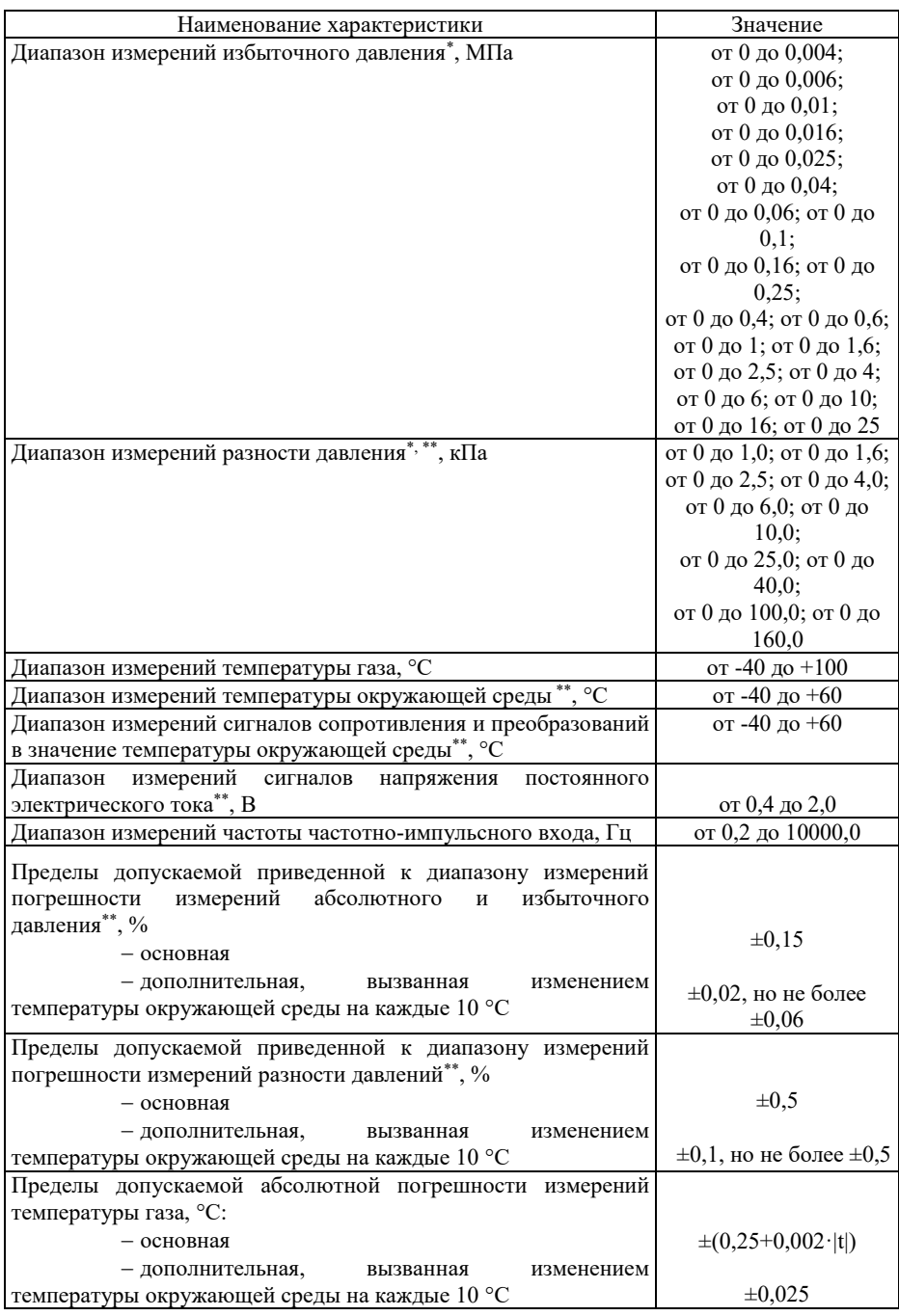

**ОБЩЕСТВО С ОГРАНИЧЕННОЙ ОТВЕТСТВЕННОСТЬЮ**

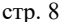

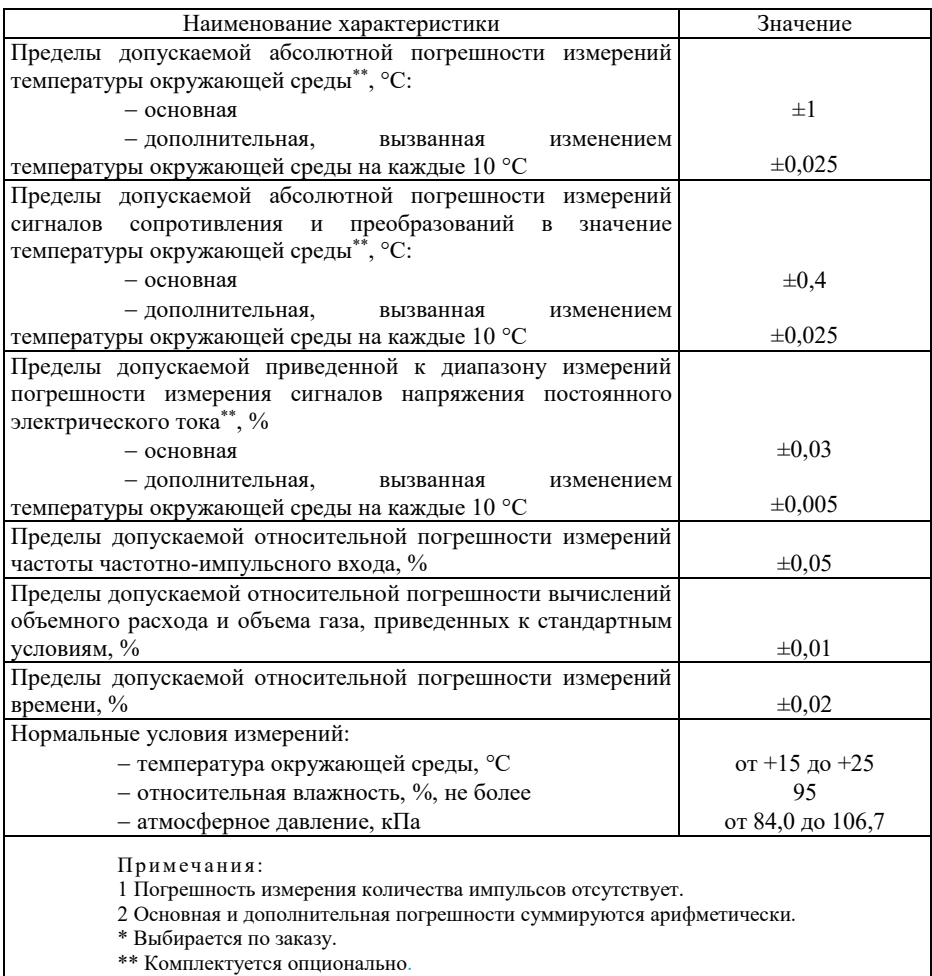

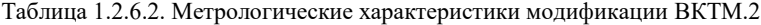

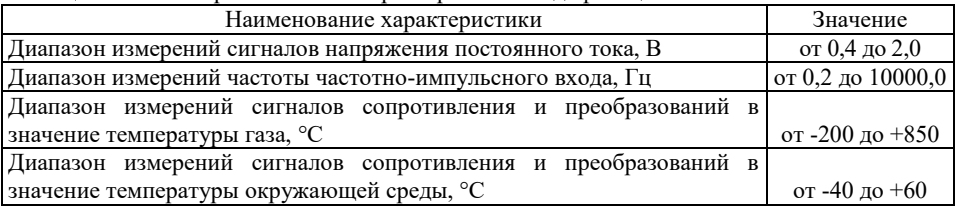

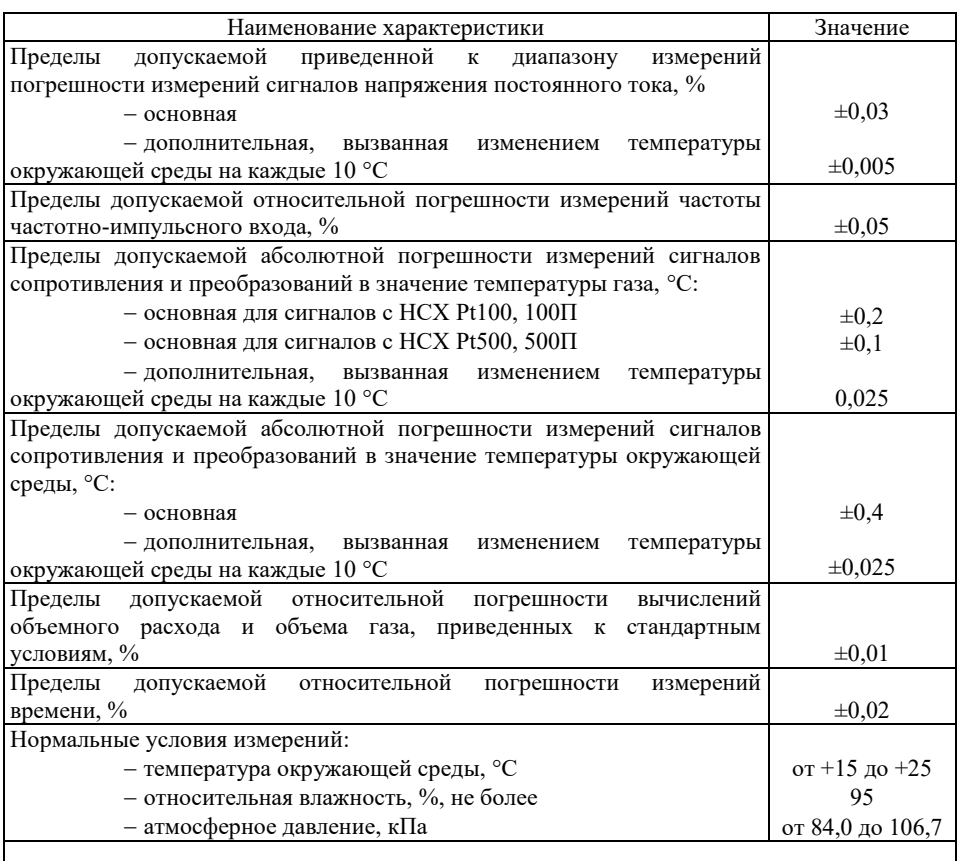

Примечания:

1 Погрешность измерения количества импульсов отсутствует.

2 Основная и дополнительная погрешности суммируются арифметически.

## **1.2.7 Условия эксплуатации.**

<span id="page-8-0"></span>ВКТМ предназначен для работы в следующих рабочих условиях:

- температура окружающего воздуха от -40°С до +60°С;

- верхнее значение относительной влажности воздуха при +35°С и более низких температурах, без конденсации влаги, 95 %.

- степень защиты к воздействию окружающей среды – IP65 по ГОСТ 14254- 2015.

При автономном питании рекомендуется использовать стандартный режим эксплуатации, приведенный в таблице:

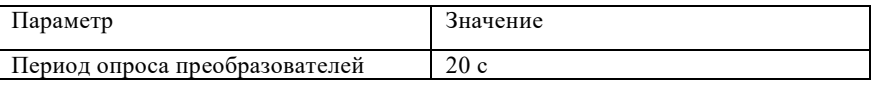

**ОБЩЕСТВО С ОГРАНИЧЕННОЙ ОТВЕТСТВЕННОСТЬЮ**

**TEXHO-M** 

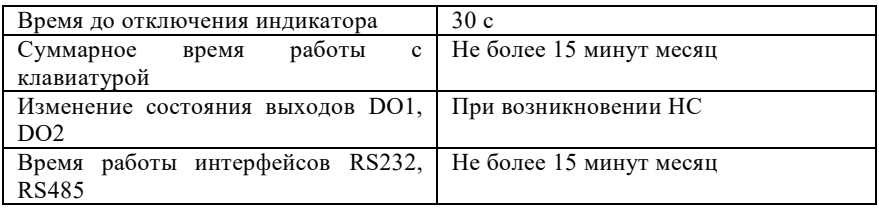

## <span id="page-9-0"></span>**1.2.8 Уровень взрывозащиты.**

ВКТМ выполнены с видом взрывозащиты «искробезопасная электрическая цепь» уровня «ib» группы IIB и имеет маркировку взрывозащиты 1Ex ib IIB T4 Gb.

При размещении ВКТМ во взрывоопасной зоне он должен подключаться только к сертифицированным искробезопасным цепям уровня «ib» или «ia» группы IIB или IIC.

ВКТМ защищен от перегрузок и коротких замыканий в искробезопасных цепях входных сигналов. Параметры искробезопасных цепей приведены в таблицах:

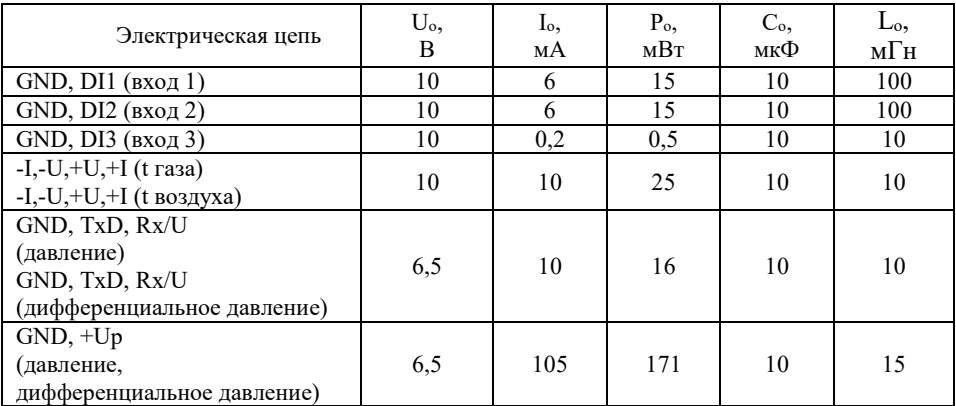

Выходные параметры искробезопасных цепей ВКТМ

## Входные параметры искробезопасных цепей ВКТМ

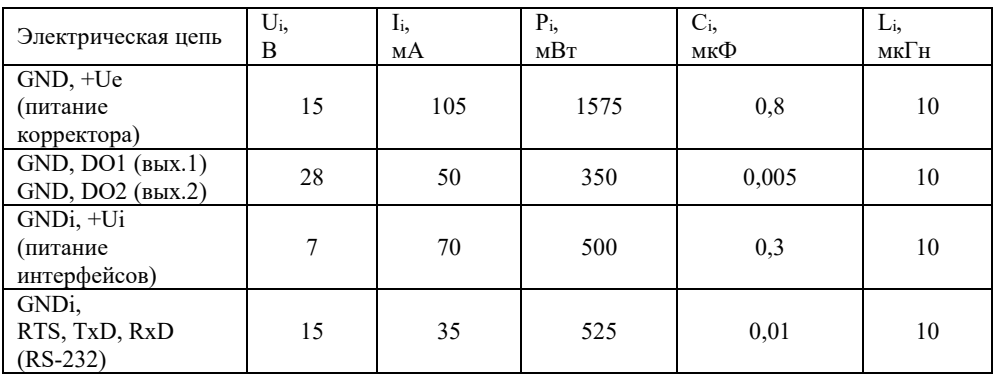

<span id="page-10-0"></span>A, B (RS-485)

#### **1.2.9 Габаритные размеры.**

Габаритные размеры ВКТМ - 158 х12 х 91 мм.

#### <span id="page-10-1"></span>**1.2.10 Масса ВКТМ.**

Масса ВКТМ - не более 2,0 кг.

## **1.2.11 Питание.**

<span id="page-10-2"></span>Питание ВКТМ осуществляется от встроенного источника питания (двух литиевых батареи типа LS33600 напряжением 3,6 В каждая). Время автономной работы от встроенного источника при стандартном режиме (см. п. 1.2.8) эксплуатации не менее 5 лет.

Возможно питание ВКТМ от внешнего источника постоянного напряжения (9,0±0,9)В с током потребления не более 40 мА. Питание от внешнего источника ВКТМ, установленного во взрывоопасной зоне, должно осуществляться от сертифицированного искробезопасного источника питания, имеющего цепи уровня «ib» или «ia» группы IIB или IIC.

#### **1.3. Состав изделия.**

<span id="page-10-3"></span>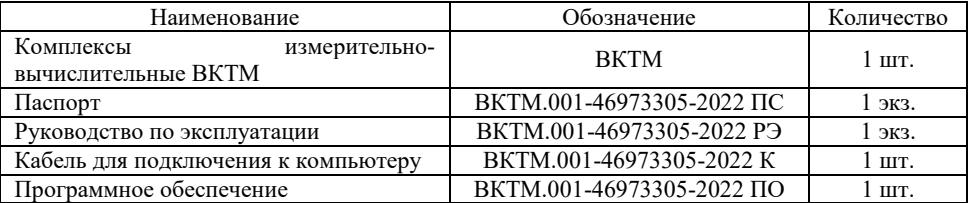

Обозначение ВКТМ при заказе:

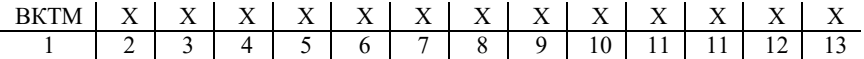

## 1. Тип ВКТМ

2. Модификация

1 - с датчиками давления и температуры

2 – без датчиков

*Применяемые датчики давления: МИДА-15, АИР-10 с цифровым выходом и аналоговым выходом (0,4 … 2,0) В класса 0,15 (внесены в Госреестр СИ).*

*Применяемые датчики температуры: НСХ 100П, Pt100, 500П, Pt500. Класс точности А. (внесены в Госреестр СИ). Диапазон (- 40 …+100) °С* 

3. Конструктивное подключение датчика давления

К – в корпусе ВКТМ

**ОБЩЕСТВО С ОГРАНИЧЕННОЙ ОТВЕТСТВЕННОСТЬЮ**

В - выносной

4. Тип выхода датчика давления

А - аналоговый

Ц - цифровой

5. Тип давления, измеряемый датчиком

ДА – абсолютное

ДИ - избыточное

6. Диапазон измерения давления из ряда:

Абсолютное давление: (0,08-0,2) МПа; (0,1-0,5) МПа; (0,15-0,75) МПа; (0,2-1,0) МПа; (0,4-2,0) МПа; (2,2-5,5) МПа; (2,8-7,0) МПа.

Избыточное давление: (0-0,004) МПа; (0-0,006) МПа; (0-0,01) МПа; (0-0,016) МПа; (0- 0,025) МПа; (0-0,04) МПа; (0-0,06) МПа; (0-0,1) МПа; (0-0,16)МПа; (0-0,25) МПа; (0-0,4) МПа; (0-1,0) МПа; (0-1,6) МПа; (0-2,5) МПа; (0-4,0) МПа; (0-6,0) МПа; (0-10,0) МПа; (0- 16,0) МПа; (0-25,0) МПа.

7. Длина кабеля при выносном датчике давления в м

8. Длина монтажной части датчика температуры в мм

9. Длина кабеля датчика температуры в м

10. Диапазон измерения разности давления из ряда (при наличии датчика разности давлений):

1,0 кПа, 1,6 кПа, 2,5 кПа, 4,0 кПа, 6,0 кПа, 10,0 кПа, 25,0 кПа, 40,0 кПа, 100,0 кПа, 160 кПа 11. Наличие датчика температуры воздуха

 $\langle \langle - \rangle \rangle$  - нет В – да

- 12. Наличие комплекта монтажных частей
	- $\langle \langle \rangle \rangle$  нет
	- КМЧ да

13. Обозначение технических условий (ВКТМ.001-46973305-2022ТУ)

Позиции 3…13 заполняются только для модификации 1

*Примеры заказа*

*ВКТМ 1 К Ц ДА 0,1-0,5 - 50 1 1.0 - КМЧ 1 2 3 4 5 6 7 8 9 10 11 12 ВКТМ.001-46973305-2022ТУ 13 ВКТМ 2 ВКТМ.001-46973305-2022ТУ 1 2 13*

## <span id="page-12-0"></span>**1.4 Устройство и работа.**

## **1.4.1 Устройство ВКТМ.**

<span id="page-12-1"></span>ВКТМ изготавливаются в алюминиевом корпусе для монтажа на стену или с помощью монтажного комплекта - на счетчик. На лицевой панели корпуса расположены графический OLED-индикатор и восьмикнопочная пленочная клавиатура.

Внутри корпуса на верхней открывающейся крышке расположена вычислительная плата с клеммами для подключения внешних преобразователей, проводов интерфейсов и внешнего питания. На нижней и боковой панелях расположены 9 гермовводов для подведения проводов внешних сигналов.

В ВКТМ.1 также имеется встроенный или выносной преобразователь давления и преобразователь температуры. В случае выносного преобразователя давления в корпусе вместо преобразователя устанавливается гермоввод для подведения проводов от этого преобразователя. Также ВКТМ.1 могут комплектоваться по заказу датчиком перепада давления и температуры воздуха.

Внешний вид ВКТМ приведен в Приложении 1, габаритно-присоединительные размеры - в Приложении 2.

### <span id="page-12-2"></span>**1.4.2 Работа ВКТМ.**

ВКТМ выполняет измерения текущих значений давления, температуры, объема газа при рабочих условиях и выполняет вычисления по полученной информации с учетом компонентного состава газа объёма и расхода, приведенных к стандартным условиям.

Также ВКТМ обеспечивает:

- программирование карты параметров с клавиатуры при помощи программы ВКТМ-Центр;

- ведение календаря и текущего времени;

- хранение минутных, часовых, суточных и месячных архивов, архива нештатных ситуаций, архива действий операторов (глубина архивов - не менее 360 суток);

<span id="page-12-3"></span>- передачу архивных и текущих параметров в системы верхнего уровня по протоколу Modbus RTU через оптический интерфейс, Bluetooth и интерфейсы RS-232 и RS-485.

#### **1.4.3 Обеспечение взрывозащищенности**

Взрывозащищенный ВКТМ в части взрывозащиты соответствует требованиям Технического регламента ТР ТС 012/2011 «О безопасности оборудования для работы во взрывоопасных средах», ГОСТ 31610.0-2014 (IEC 60079-0:2011) «Взрывоопасные среды. Часть 0. Оборудование. Общие требования» и ГОСТ 31610.11-2014 (IEC 60079-11:2011) «Взрывоопасные среды. Часть 11. Оборудование с видом взрывозащиты «искробезопасная электрическая цепь уровня «ib» и предназначен для установки во взрывоопасной зоне.

Взрывозащищенность прибора обеспечивается:

- подключением к сертифицированным искробезопасным цепям уровня «ib» или «iа» группы IIB или IIC;

- ограничением тока короткого замыкания батареи до безопасных значений токоограничительными резисторами;

- защитой от перемены полярности батареи дублированными диодами;

- ограничением напряжения до безопасных значений дублированными стабилитронами;

**ОБЩЕСТВО С ОГРАНИЧЕННОЙ ОТВЕТСТВЕННОСТЬЮ TEXHO-M** 

- соответствующими величинами путей утечки и зазоров между элементами;

- использованием токоограничительных резисторов, защитных стабилитронов и диодов, которые обеспечивают взрывозащиту,

имеющими нагрузочную способность не более чем на 2/3 от из номинальных токов, напряжений и мощностей как в номинальном, так и в аварийном режимах;

- электрической прочностью изоляции искробезопасных частей относительно элементов заземления на уровне не менее 500 В;

- заземление корпуса корректора, выполненного в соответствии с требованиями ГОСТ 21130;

- маркировкой и пломбировкой крышки ВКТМ и зажимов входных отделений;

- применением термопреобразователя сопротивления платинового с номинальной статической характеристикой преобразования (НСХ) 500П (Pt500)

соответствующего требованиям ГОСТ 31610.11-2014 (IEC 60079-11:2011) к простым устройствам;

- применением преобразователей давления имеющих взрывозащиту вида «искробезопасная электрическая цепь» уровня «ib»: АИР-10ЕхU производства ООО НПП «Элемер», взрывозащищенные датчики давления МИДА-15Ех производства ЗАО «МИДАУС».

## <span id="page-13-0"></span>**1.5 Маркировка и пломбирование.**

## <span id="page-13-1"></span>**1.5.1 Маркировка и пломбирование ВКТМ.**

На корпусе ВКТМ нанесены:

- наименование предприятия-изготовителя ООО «ТЕХНО-М»;

- обозначение типа ВКТМ «ВКТМ.1» или «ВКТМ.2»;

- год изготовления ВКТМ;

- порядковый номер ВКТМ по системе нумерации предприятия-изготовителя;

- знак утверждения типа  $\Box$  по ПР 50.2.107;

- изображение единого знака обращения продукции на рынке государств-членов

Таможенного союза  $\mathsf{t}$ 

- маркировка взрывозащиты 1Ex ib IIB T4 Gb;
- маркировка степени пылевлагозащиты IP65;
- аббревиатура органа сертификации и номер Ех-сертификата;
- допустимый диапазон температуры окружающей среды в месте установки изделия;

- номинальное значение напряжения (по ГОСТ 31818.11);

- базовое и максимальное значение тока (по ГОСТ 31818.11);

- «Сделано в России».

Внутри корпуса на поле клеммных контактов должна быть нанесена надпись "Искробезопасные цепи".

Пломбирование производится поверителем при первичной поверке при выпуске из производства, а также при периодической или внеочередной поверке в пломбировочных чашках на платах внутри корпуса. Эти пломбы защищают ВКТМ от внешнего вмешательства в основную плату, а для модификации ВКТМ.1 также клеммы с подключенными преобразователями давления, перепада давления и температуры.

Пломбирование поставщиком энергоносителя производится пломбой, препятствующей несанкционированному доступу к клеммам ВКТМ.

Места пломбирования поверителя и поставщика газа показаны на рисунках в Приложении 3.

#### **2. Использование по назначению.**

## <span id="page-14-0"></span>**2.1 Требования безопасности.**

<span id="page-14-1"></span>По способу защиты от поражения электрическим током ВКТМ относится к классу III по ГОСТ 12.2.007.0 т.е. не имеет внешних и внутренних цепей напряжением выше 42В.

Не допускается эксплуатация ВКТМ в системах, давление и температура в которых могут превышать значения, указанные в паспорте ВКТМ.

ВКТМ должен располагаться в искробезопасном помещении. При подключении к<br>М искроопасных пепей должны использоваться энергетические барьеры ВКТМ искроопасных цепей должны использоваться энергетические барьеры искрозащиты.

При размещении ВКТМ во взрывоопасной зоне он должен подключаться только к сертифицированным искробезопасным цепям уровня «ib» или «ia» группы IIB или IIC. При этом необходимо учитывать, как параметры искробезопасных цепей ВКТМ, приведенные в таблице п.1.2.9 настоящего РЭ, так и параметры подключаемых устройств, и параметры кабеля связи.

## <span id="page-14-2"></span>**2.2 Подготовка ВКТМ к работе.**

## <span id="page-14-3"></span>**2.2.1 Разграничение прав доступа к ВКТМ.**

В приборе реализовано три уровня доступа к данным и настройкам:

НАБЛЮДАТЕЛЬ. Авторизация не требуется. Пользователю с ПК и клавиатуры доступен просмотр текущих и архивных параметров, карты параметров.

ОПЕРАТОР. Требуется авторизация. Помимо действий, допустимых для уровня НАБЛЮДАТЕЛЬ доступно изменение параметров газа, настройка формата вывода и вывод отчётных форм.

НАЛАДЧИК. Требуется авторизация. На уровне НАЛАДЧИК с ПК и клавиатуры помимо действий, допустимых для уровня ОПЕРАТОР, доступно изменение карты параметров, сброс интеграторов, очистка архивов, переход в режим поверки, изменение времени часов и времени подсветки индикатора.

Редактирование параметров датчиков давления и температуры газа в модели ВКТМ.1 пользователю недоступно, в модели ВКТМ.1 – доступно только при отключении ключа блокировки путем снятия защитной планки с клемм этих датчиков.

Значение необходимых для авторизации паролей при выпуске ВКТМ из производства: НАЛАДЧИК – 10000, ОПЕРАТОР – 1000. Изменение паролей возможно с помощью программы ВКТМ-центр только при подключении ПК к порту USB ВКТМ.

## <span id="page-14-4"></span>**2.2.2 Программирование параметров.**

Программирование в ВКТМ параметров узла учета производится с клавиатуры или с ПК, подключаемого к ВКТМ, через порты связи, указанные п.1.2.4 с уровнем доступа НАЛАДЧИК. При этом ПК должен обеспечивать возможность работы с одной из операционных систем WINDOWS 98, 98SE, ME, 2000, ХР, VISTA, WINDOWS 7, WINDOWS 8, WINDOWS 10.

<span id="page-14-5"></span>Порядок программирования в ВКТМ параметров конкретного узла учета с ПК изложен ниже в п.2.2.3, порядок программирования с клавиатуры – в п.2.3.1.2.

## **2.2.3 Описание параметров измерительных преобразователей с ПК**

Подключите ВКТМ к ПК через один из портов связи, указанных в п.1.2. по одной из схем, приведенным в Приложении 4, с учетом требований взрывобезопасности.

**ОБЩЕСТВО С ОГРАНИЧЕННОЙ ОТВЕТСТВЕННОСТЬЮ TFXHO-M**  $\mathbb{R}$ 

Установите на ПК и запустите программу ВКТМ-центр из комплекта поставки ВКТМ. После запуска программы появится следующее окно:

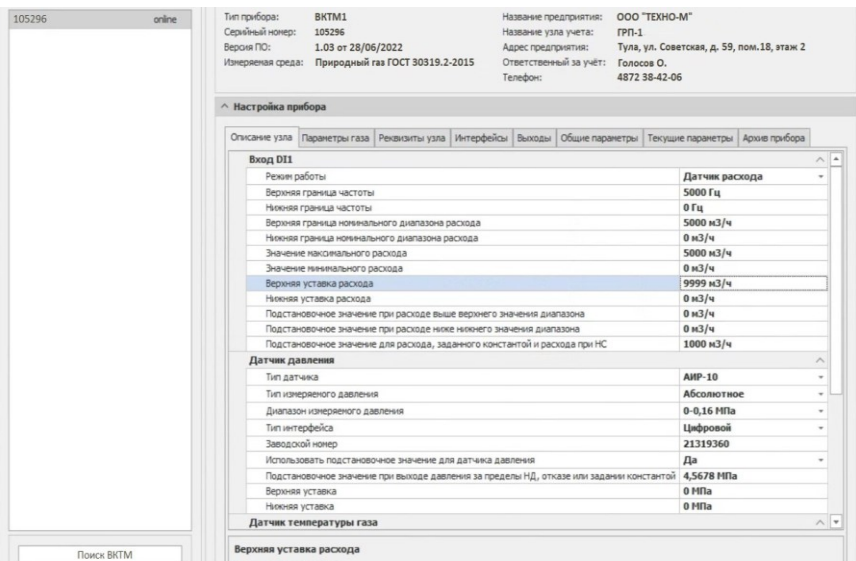

Введите пароль. Щелкните в поле на окне *Поиск ВКТМ.2.*

Выберите в левом окне строку с номером ВКТМ, который будете программировать. Задайте параметры измерительных преобразователей, подключенных ко входам ВКТМ, как описано ниже.

## <span id="page-15-0"></span>**2.2.3.1 Счетчик газа**

В программе ВКТМ-центр в пункте Описание узла, далее Вход DI1 опишите параметры подключаемого ко входам DI1 и DI2 счетчика газа.

Выберите режим работы в соответствии с меню:

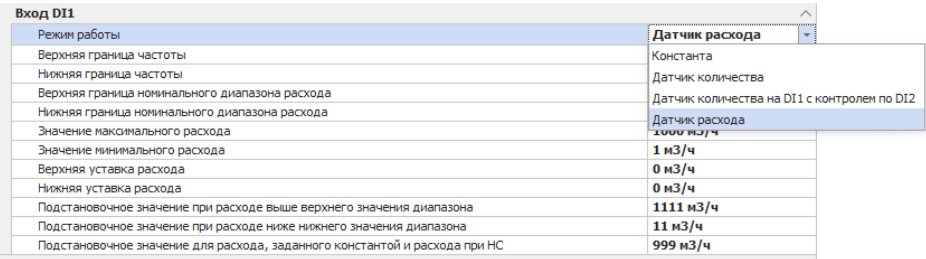

Далее задайте все соответствующие параметры для выбранного режима работы счетчика.

Для режима «датчик расхода» окно параметров показано выше. В этом режиме при задании параметра «Верхняя/нижняя граница номинального диапазона», равным нулю, контроль выхода за соответствующую границу не выполняется.

Параметры «Верхняя уставка» и «Нижняя уставка» предназначены для технологического контроля и соответствуют верхней и нижней границам этого контроля расхода. Выход расхода за эти значения фиксируется в архивах, но не влияет на расчет расхода и количества. При задании уставки, равной 0, контроль не выполняется.

Для режимов «Датчик количества» и «Датчик количества на DI1 с контролем по DI2» окно параметров показано ниже:

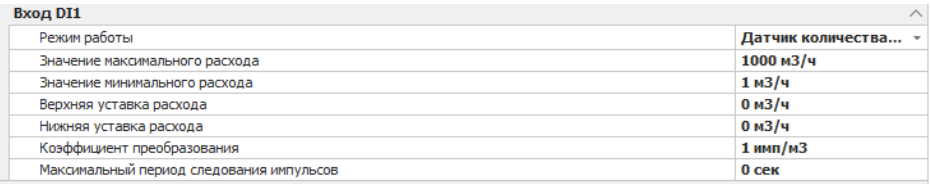

Если в течение времени, заданном в параметре «Максимальный период следования импульсов», импульсов на вход не поступает, то ВКТМ назначает значение расхода равным нулю. В случае установки параметра «Максимальный период следования импульсов», равным нулю, контроль периода следования импульсов ВКТМ не производит.

Параметр «Максимальный период следования импульсов» используется при снижении расхода от рабочего значения до нуля. При этом на определенный период времени, при отсутствии импульсов с датчика количества, может возникать НС «Расход меньше минимального», которая фиксируется в архиве НС.

Опишите вход DI3, используемый для контроля несанкционированного вмешательства.

Для этого в программе ВКТМ-центр в пункте Общие параметры, далее Вход DI3 установите требуемое значение в строке Контроль вмешательства на входе DI3:

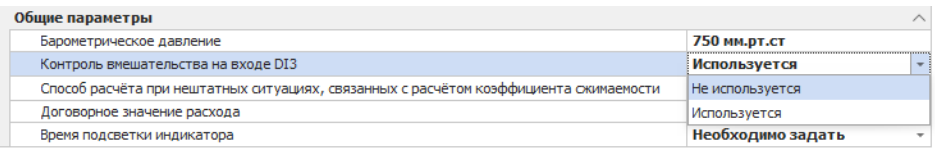

При контроле несанкционированного вмешательства нормальное состояние входа DI3 – замкнуто, при наличии внешнего вмешательства – разомкнуто.

## <span id="page-16-0"></span>**2.2.3.2 Датчик давления**

Описание датчика давления доступно пользователю только в модели ВКТМ.2 при отключенном ключе блокировки.

Для описания датчика давления в программе ВКТМ-центр выберите пункт Описание узла, далее Датчик давления и опишите параметры подключаемого ко входам GND, +Up, TxD, Rx/U (давление) датчика давления газа. Выберите тип датчика из выпадающего списка:

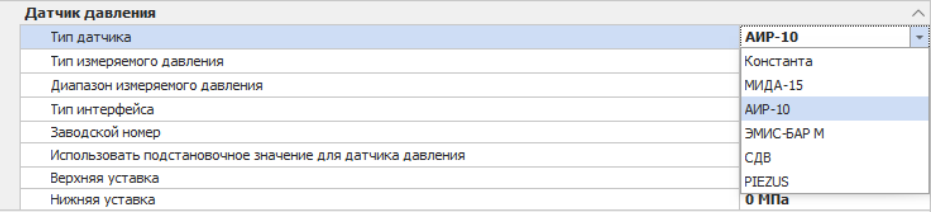

Затем задайте тип измеряемого давления (избыточное или абсолютное), диапазон измеряемого давления из выпадающего списка, тип интерфейса датчика (аналоговый или цифровой), диапазон измерений давления из выпадающего списка, укажите использовать или нет подстановочное значение при возникновении ошибки датчика и, если использовать, то задайте это значение.

Параметры «Верхняя уставка» и «Нижняя уставка» аналогичны соответствующим параметрам, описанным выше для параметра «расход».

#### <span id="page-17-0"></span>**2.2.3.3 Датчик температуры газа**

Описание датчика температуры газа доступно пользователю только в модели ВКТМ.2 при отключенном ключе блокировки.

Для описания датчика температуры газа в программе ВКТМ-центр выберите пункт Описание узла, далее Датчик температуры газа и опишите параметры подключаемого ко входам -I, -U, +U, +I (t газа) датчика температуры газа. Выберите тип датчика из выпадающего списка:

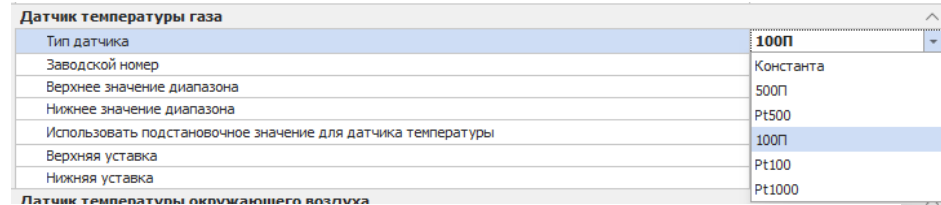

Затем задайте диапазон измерений температуры, укажите использовать или нет подстановочное значение при возникновении ошибки датчика и, если использовать, то задайте это значение.

Параметры «Верхняя уставка» и «Нижняя уставка» аналогичны соответствующим параметрам, описанным выше для параметра «расход».

## <span id="page-17-1"></span>**2.2.3.4 Датчик дифференциального давления**

Описание датчика дифференциального давления доступно пользователям ВКТМ.1 и ВКТМ.2 только при отключенном ключе блокировки. Причем в модели ВКТМ.1 это описание доступно только при отсутствии в комплекте поставки датчика дифференциального давления.

Для описания датчика дифференциального давления в программе ВКТМ-центр выберите пункт Описание узла, далее Датчик давления и опишите параметры подключаемого ко входам GND, +Up, TxD, Rx/U (давление) датчика давления газа. Выберите тип датчика из выпадающего списка:

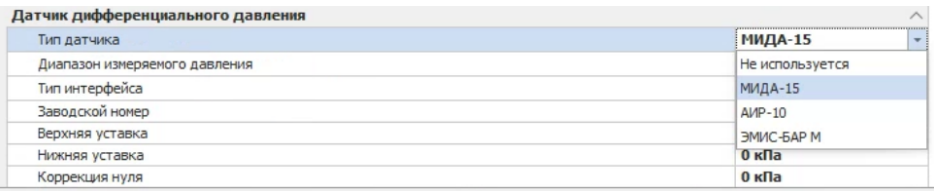

Затем задайте диапазон измеряемого давления из выпадающего списка, тип интерфейса датчика (аналоговый или цифровой), диапазон измерений давления из выпадающего списка, значение коррекции нуля.

Параметры «Верхняя уставка» и «Нижняя уставка» аналогичны соответствующим параметрам, описанным выше для параметра «расход».

## <span id="page-18-0"></span>**2.2.3.5 Датчик температуры окружающего воздуха**

Описание температуры окружающего воздуха доступно пользователям ВКТМ.1 и ВКТМ.2 только при отключенном ключе блокировки. Причем в модели ВКТМ 1 — это описание доступно только при отсутствии в комплекте поставки датчика температуры окружающего воздуха.

Для описания датчика температуры окружающего воздуха в программе ВКТМ-центр выберите пункт Описание узла, далее Датчик окружающего воздуха и опишите параметры подключаемого ко входам -I, -U, +U, +I (t газа) датчика температуры окружающего воздуха.

Выберите тип датчика из выпадающего списка:

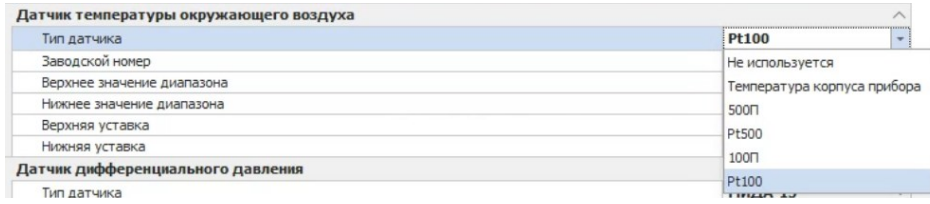

Затем задайте диапазон измерений температуры. Параметры «Верхняя уставка» и «Нижняя уставка» аналогичны соответствующим параметрам, описанным выше для параметра «расход».

## <span id="page-18-1"></span>**2.2.3.6 Описание параметров выходов**

Выходы 1 и 2 (DO1, DO2) могут быть настроены на различные режимы работы. В зависимости от выбранного режима описываются дополнительные параметры этого режима.

Для описания датчика температуры окружающего воздуха в программе ВКТМ-центр выберите пункт Выходы, далее Выход DO1 или Выход DO2 и выберите тип функционала выхода из выпадающего списка:

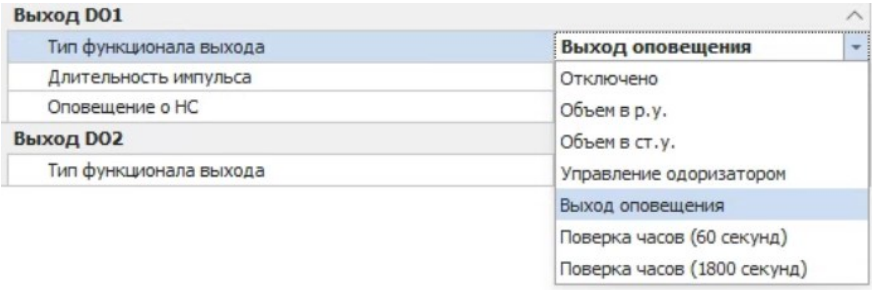

Затем в зависимости от выбранного функционала установите дополнительные параметры. Например, при выборе типа функционала Объем в ст.у. установите следующие параметры:

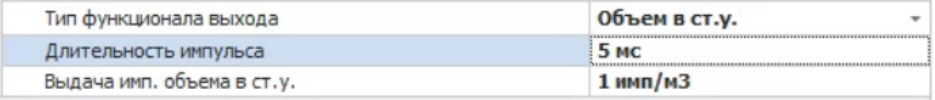

При выборе типа функционала Выход оповещения выберите условия выдачи импульса из выпадающего списка:

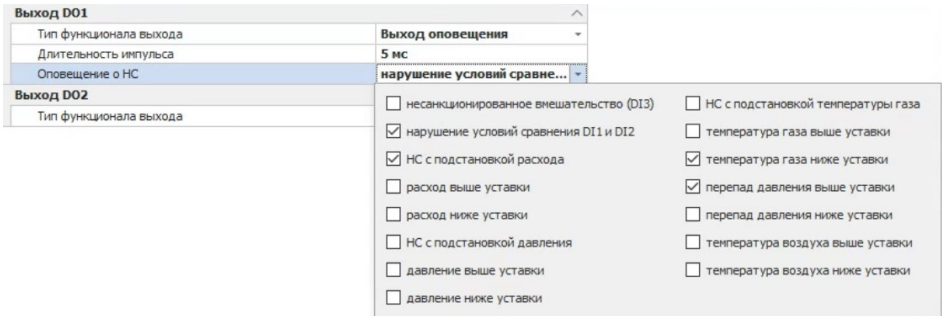

Пункт Поверка часов используется для определения погрешности часов ВКТМ при проведении поверки. В этом режиме на выходе формируются импульсы с периодом следования 1800 секунд.

Выходы DO1 и DO2 имеют одинаковый функционал.

Во всех случаях наличию импульса соответствует состояние выхода «замкнуто». При формировании выходных сигналов с частотой выше 10 Гц необходимо подключение к ВКТМ внешнего питания.

## <span id="page-19-0"></span>**2.2.3.7 Описание параметров измеряемого газа**

Для описания параметров измеряемого газа в программе ВКТМ-центр выберите пункт Параметры газа, далее и выберите алгоритм расчета коэффициента сжимаемости из выпадающего списка:

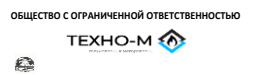

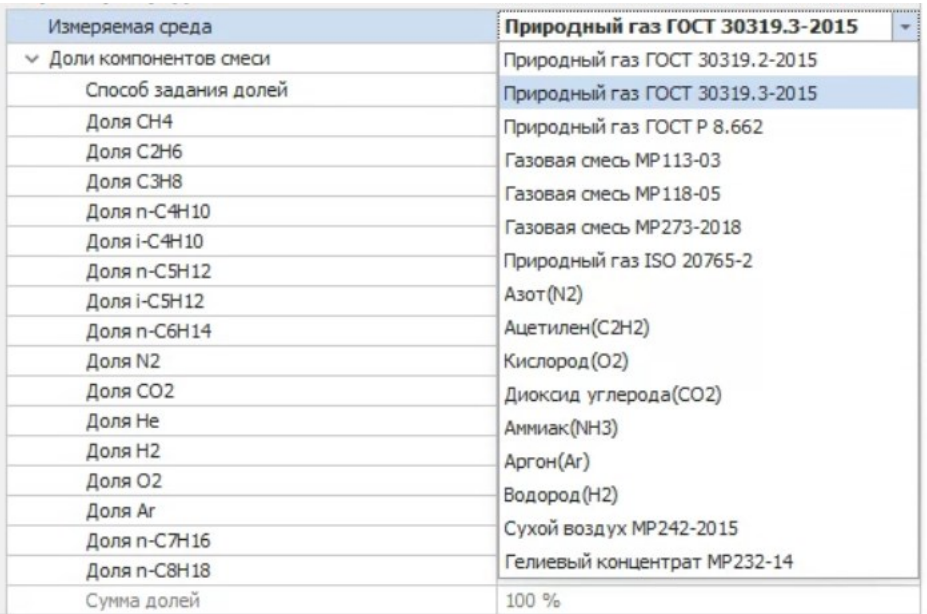

Для выбранного алгоритма расчета коэффициента сжимаемости газа выберите способ задания долей (молярный или массовый) и задайте доли каждой из составляющих его компонент в выпадающем списке. Например, для алгоритма расчета ГСССБ МР 113:

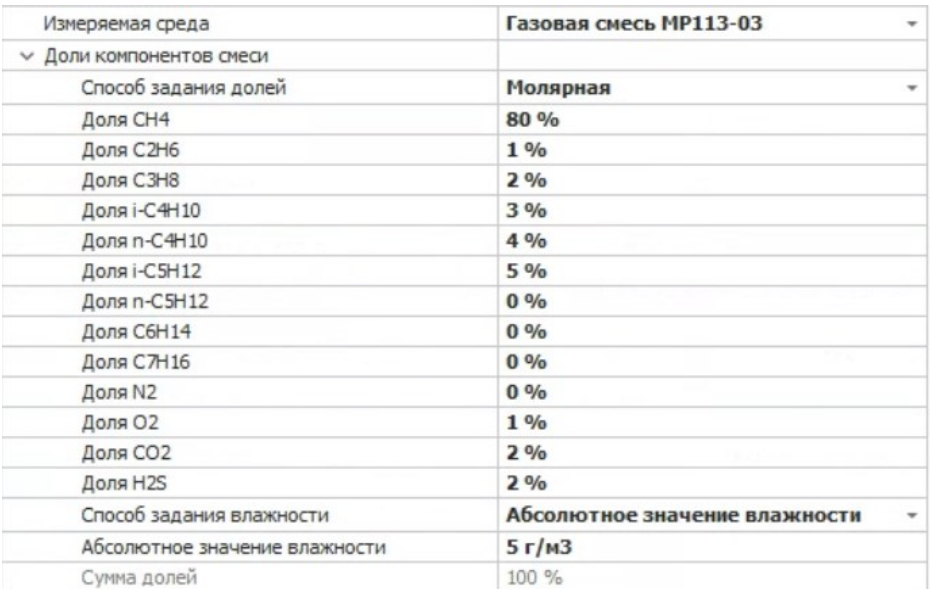

**ОБЩЕСТВО С ОГРАНИЧЕННОЙ ОТВЕТСТВЕННОСТЬЮ**

**TEXHO-M** 

Для алгоритма ГОСТ 30319.2 кроме долей N2 и СО2 задается также плотность газа в ст.у.:

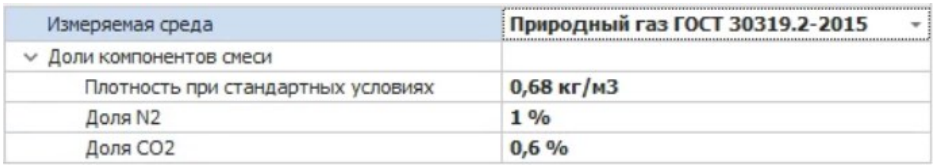

<span id="page-21-0"></span>В случае измерения чистых газов (азота, аммиака, аргона, ацетилена, водорода, кислорода, диоксида углерода) или сухого воздуха выберите соответствующий газ.

## **2.2.3.8 Описание реквизитов узла**

Для описания реквизитов узла учета в программе ВКТМ-центр выберите пункт Реквизиты узла, выберите и заполните соответствующие данные.

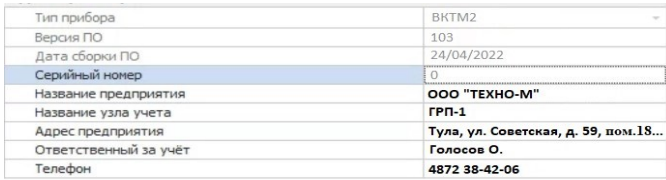

## <span id="page-21-1"></span>**2.2.3.9 Описание интерфейсов**

Для описания интерфейсов Bluetooth, RS-232, RS-485 в программе ВКТМ-центр выберите пункт Интерфейсы и выберите из выпадающего списка или заполните соответствующие данные.

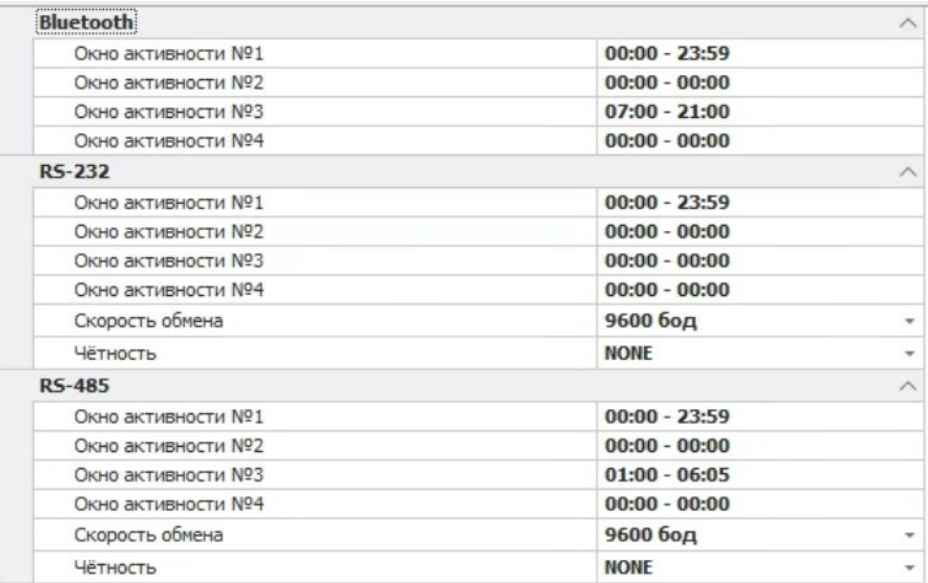

## <span id="page-22-0"></span>**2.2.3.10 Описание общих параметров**

Для описания общих параметров в программе ВКТМ-центр выберите пункт Общие параметры и выберите из выпадающего списка или заполните соответствующие данные.

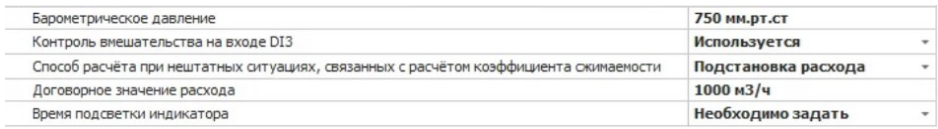

## <span id="page-22-1"></span>**2.2.3.11 Вывод архивов**

Для описания вывода архивов в программе ВКТМ-центр выберите пункт Архив прибора, затем тип архива, начало и конец архива. По щелчку на окне *Показать архив* выполняется вывод на экран ПК, на окне *Распечатать архив* – вывод на принтер:

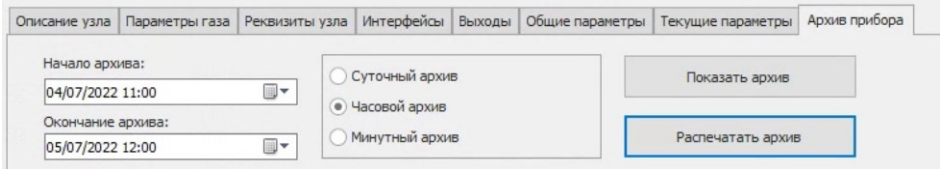

## <span id="page-23-0"></span>**2.2.4 Монтаж ВКТМ**

### <span id="page-23-1"></span>**2.2.4.1 Общие требования к монтажу.**

Перед монтажом на узле учета к ВКТМ необходимо подключить все преобразователи давления, перепада давления и температуры. В модификации ВКТМ.1 преобразователь давления газа (встроенный или выносной) и преобразователь температуры подключены при выпуске из производства, поэтому возможно лишь потребуется дополнительное подключение преобразователей перепада давления и температуры воздуха.

Условия эксплуатации в месте установки блока должны соответствовать указанным в разделе 1.2.8 настоящего руководства. При наличии в момент установки блока взрывоопасной смеси не допускается подвергать ВКТМ трению или ударам, способным вызвать искрообразование.

Перед монтажом ВКТМ следует осмотреть с целью проверки маркировки взрывозащиты, состояния заземляющего устройства и элементов крепления отдельных узлов, отсутствия повреждений на составных частях прибора, герметичности кабельных вводов.

Окружающая среда не должна содержать примесей, вызывающих коррозию узлов и деталей блока.

Соединительная трубка от преобразователя давления к месту отбора давления перед установкой должна быть тщательно продута сухим воздухом.

При размещении ВКТМ во взрывоопасной зоне он должен подключаться к сертифицированным искробезопасным цепям уровня «ib» или «ia» группы IIВ или IIС. Подключение к ВКТМ электрических цепей внешних устройств допускается только через сертифицированные искрозащитные устройства, например, блок питания БПВ.

## <span id="page-23-2"></span>**2.2.4.2 Подключение преобразователей и шины заземления**

ВКТМ монтируется на счетчике газа, на кронштейне или на стене.

При монтаже ВКТМ необходимо обеспечить заземление шиной прямоугольного профиля сечением не менее 4 мм<sup>2</sup>. Для подключения заземления на левой боковой стороне корпуса предусмотрен болт М6 в соответствие с ГОСТ 21130.

При подключении к ВКТМ преобразователей давления, перепада давления и температуры, монтаж производить экранированным кабелем с сечением жил не менее 0,25 мм<sup>2</sup>. Экран кабеля должен быть соединен с корпусом кабельного ввода корректора, чтобы предотвратить помехи, обусловленные высокочастотными электромагнитными полями. Экран должен быть подсоединен со всех сторон, полностью и равномерно. Для этой цели в ВКТМ установлены металлические кабельные вводы.

Схемы подключения преобразователей к клеммам ВКТМ приведены в Приложении 5. Сечение подключаемых к клеммам ВКТМ проводов не должно превышать  $1,5$  мм<sup>2</sup>.

#### <span id="page-23-3"></span>**2.2.4.3 Подключение интерфейсных сигналов**

Для работы с ВКТМ (в частности, с ПК при помощи программы ВКТМ-центр) возможно его подключение к устройствам верхнего уровня через оптопорт и порты USB, RS232, RS485. При размещении ВКТМ во взрывоопасной зоне подключение к оптопорту необходимо производить с использованием взрывозащищенного ПК, а подключение к портам RS232 и RS485 возможно только с использованием блока питания БПВ,

```
ОБЩЕСТВО С ОГРАНИЧЕННОЙ ОТВЕТСТВЕННОСТЬЮ
TEXHO-M
```
располагаемого в искробезопасной зоне. Подключение к порту USB возможно только при размещении ВКТМ во взрывобезопасной зоне. При подключении к портам RS232 и RS485 необходимо обеспечить внешнее питание этих интерфейсов.

При размещении ВКТМ во взрывоопасной зоне и подключении к портам RS232 и RS485 с использованием блока питания БПВ рекомендуется использовать экранированные кабели, с заземлением экрана в одной точке, со стороны блока питания. Если какой-либо интерфейс не требуется, то соответствующие сигнальные провода в кабеле (или кабель целиком) могут отсутствовать. Длина кабеля между ВКТМ и блоком питания – не более 300 м. Кабели рекомендуется использовать с жилами с сечением 0.5 мм<sup>2</sup>, но не менее  $0.25$  мм<sup>2</sup> и не более 1,5 мм<sup>2</sup>. Внешний диаметр кабеля должен быть в диапазоне 4  $\dots$  7 мм.

Все варианты схем подключения ВКТМ к ПК приведены в Приложении 4.

Для реализации схем подключения внешних устройств к портам RS232, RS485 ВКТМ необходимо использовать таблицы назначения выводов, приведенные в Приложении 6.

Для настройки портов для работы с конкретными внешними устройствами установить связь ВКТМ с ПК при помощи программы ВКТМ-центр и выбрать пункт *Интерфейсы*. Для изменения необходима авторизация с уровнем доступа НАЛАДЧИК. Далее действовать согласно п.2.2.3.9.

## **2.2.4.4 Подключение выходов управления**

<span id="page-24-0"></span>Пример подключения выходов управления DO1, DO2 непосредственно к внешнему реле приведено в Приложении 7.

Пример подключения выходов управления DO1, DO2 к устройствам, расположенным во взрывобезопасной зоне, с использованием блока питания БПВ, приведен на первом рисунке Приложения 4.

#### **2.3. Использование ВКТМ.**

<span id="page-24-1"></span>После выполнения подготовительных операций по п.2.2 настоящего руководства ВКТМ находится в рабочем состоянии и без дополнительных команд начинает производить обработку входных сигналов, вычисление расхода и накопление архивов.

Перед началом эксплуатации рекомендуется выполнить обнуление счетчика количества в р.у. и счетчика количества в ст.у. (обозначение в основном меню текущих параметров на индикаторе вычислителя Sд и S соответственно). Для сброса этих счетчиков необходимо, выбрав пункт Sд или S, нажать кнопку F1 (сброс), ввести при необходимости показания на счетчике газа и нажать кнопку ВВОД.

Функция ввода показаний на счетчике газа используется для синхронизации показаний механического счетчика количества, установленного на измерительном трубопроводе, и интегратора количества измеряемой среды в рабочих условиях в ВКТМ.

Процедуру сброса счетчиков желательно выполнять после завершения описания трубопроводов перед выполнением пуско-наладочных работ или непосредственно перед запуском узла учета в эксплуатацию.

## <span id="page-25-0"></span>**2.3.1 Общее описание интерфейса пользователя.**

## **2.3.1.1 Работа с ВКТМ при помощи программы ВКТМ-центр**

<span id="page-25-1"></span>Действия, необходимые для работы с ВКТМ при помощи программы ВКТМ-центр, а именно: подключение ВКТМ к ПК, установка прав доступа, процедура авторизации описаны выше.

Функции, выполняемые при помощи программ работы с ПК:

- настройка прав доступа (только в программе ВКТМ-центр);

- ввод и редактирование параметров узла учета, параметров газа, реквизитов узла учета;

- задание формата выводимых на индикатор и на печать параметров и отчетов;

- вывод на экран ПК текущих значений и архивных данных;

<span id="page-25-2"></span>- сохранение на ПК карт параметров и воcстановление с ПК карт параметров.

## **2.3.1.2 Работа с ВКТМ при помощи встроенной клавиатуры.**

Работа с ВКТМ при помощи клавиатуры осуществляется с помощью 8-ми кнопочной пленочной клавиатуры.

Назначение кнопок приведены в таблице:

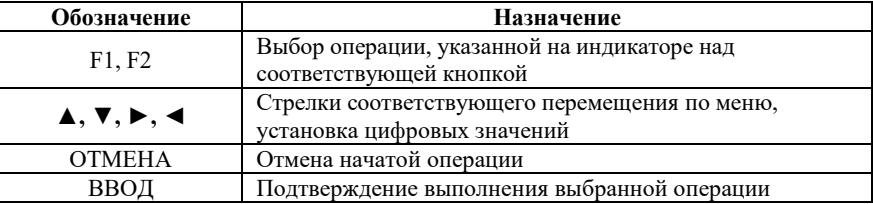

Управление выполняется в соответствии со следующим меню, которое состоит из 2-х основных пунктов: Текущие значения и Сервис.

Текущие значения выглядят следующим образом:

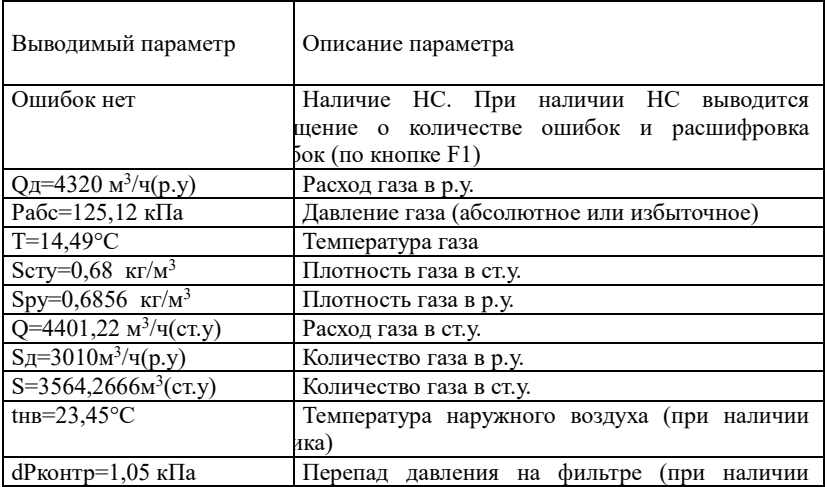

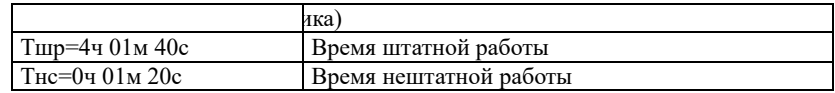

Пункт меню Сервис имеет следующий перечень.

#### **Параметры среды**.

В этом пункте можно просмотреть и задать параметры газа с заданным в карте параметров алгоритмом расчета коэффициента сжимаемости.

Подпункты:

- барометрическое давление;

- концентрации компонентов (типы и количество компонентов в зависимости от алгоритма расчета коэффициента сжимаемости);

- плотность в ст.у. (для алгоритма ГОСТ 30319.2).

Задаваемые параметры соответствуют параметрам газа при описании их при помощи программы ВКТМ-центр, как описано выше в п.2.2.3.7.

## **Состояние входов**

В этом пункте можно просмотреть значение измеренного электрического сигнала на входах ВКТМ в физических единицах измерения (В, Ом).

Например: Р=1.6509 В dР=1.6509 В Тг=550 Ом Тнв=103,45 Ом

#### **Карта параметров**

В этом пункте можно просмотреть и задать параметры датчиков расхода, давления и температуры газа, датчика перепада давления на фильтре, датчика температуры воздуха.

Задаваемые параметры соответствуют параметрам датчиков при описании их при помощи программы ВКТМ-центр, как описано выше в п.2.2.3.1 ... 2.2.3.5.

## **Выход DO1**

В этом пункте можно просмотреть и задать параметры выходного сигнала на выходе DO1.

Задаваемые параметры соответствуют параметрам выхода DO1 при описании его при помощи программы ВКТМ-центр, как описано выше в п.2.2.3.6.

## **Выход DO2**

В этом пункте можно просмотреть и задать параметры выходного сигнала на выходе DO2.

Задаваемые параметры соответствуют параметрам выхода DO2 при описании его при помощи программы ВКТМ-центр, как описано выше в п.2.2.3.6.

## **Архивы**

В этом пункте можно просмотреть минутный, часовой, суточный архивы, а также архивы за предыдущий час и предыдущие сутки.

## **Поверка**

Этот пункт предназначен для проведения поверки ВКТМ. При входе в режим поверки в ВКТМ загружается карта параметров, описанная в методике поверки. При выходе из режима поверки восстанавливается рабочая карта параметров ВКТМ.

## **Интерфейсы**

В этом пункте можно просмотреть и задать параметры интерфейсов RS-232, RS-485. Задаваемые параметры соответствуют параметрам интерфейсов при описании их при помощи программы ВКТМ-центр, как описано выше в п.2.2.3.9.

## **Система**

В этом пункте можно просмотреть и задать текущее время, режим удержания подсветки индикатора, контроль внешнего состоянием входа DI3, способ расчета при НС.

## **Очистка архивов**

При входе в этот пункт выполняется очистка архивов ВКТМ.

## **Информация**

<span id="page-27-0"></span>В этом пункте можно просмотреть заводской номер ВКТМ, номер версии ПО, идентификационный номер ПО, дату сборки ПО.

## **2.3.2 Сообщения о нештатных ситуациях.**

Нештатными ситуациями (далее НС) считаются следующие:

1. Невозможность расчета коэффициента сжимаемости из-за нарушений ограничений ГОСТ и ГСССД.

2. Ошибки в описании карты параметров.

3. Неисправности подключаемых датчиков, в том числе выход одного и более датчиков за пределы граничных параметров.

4. Выход расхода газа за номинальный диапазон, заданный в карте параметров.

5. Переход входа «DI3 в состояние, описанное как аварийное.

6. Режим поверки.

При возникновении НС счетчик времени нештатной работы увеличивается, счетчик времени штатной работы «замораживается», при отсутствии НС – наоборот.

Текущая информация о НС отражается на индикаторе ВКТМ и доступна с ПК при помощи ВКТМ-центр в окне *текущие параметры*.

Все НС фиксируются в архивах. В минутных, часовых, суточных и месячных архивах НС отражаются в столбце «Нештатные ситуации». Продолжительность НС в столбце «Нештатные ситуации» выводится в скобках после названия НС.

В архиве НС отражается время начала, время окончания и тип каждой НС.

Перечень сообщений о НС с вероятными причинами их возникновения и соответствие по типу работы ВКТМ приведены в Приложении 8.

Действия, выполняемые пользователями, авторизованными с правами ОПЕРАТОР или НАЛАДЧИК, отражаются в архиве действий оператора. Такими действиями считаются:

- изменение карты параметров;

- обнуление интеграторов;

- очистка архивов;
- изменение параметров измеряемого газа;
- вход в режим *Поверка* и выход из него;

- изменение системного времени.

#### **2.3.3 Замена элементов питания**.

Во время работы необходимо проверять необходимость замены элементов питания. Для этого на индикаторе ВКТМ предусмотрено отображение остаточного срока службы батареек.

Отображаемый остаточный срок службы относится к работе в стандартном режиме эксплуатации. Остаточный срок службы уменьшается соответственно быстрее при: уменьшении цикла измерения, при частом считывании данных и при длительной работе индикатора.

Во время замены элементов питания как минимум один из элементов питания должен оставаться подключенным.

Допускается замена только на соответствующие элементы питания LS33600. Элементы питания являются невосстанавливаемыми изделиями и ремонту не подлежат.

Замена элементов питания не влияет на метрологические характеристики прибора, поэтому поверки ВКТМ после этой замены не требуется.

Порядок проведения замены элементов питания:

- отверните винты на крышке корпуса ВКТМ и откройте крышку;

- пометьте старые элементы питания перед заменой элементов питания;

- отсоедините жгут одного из заменяемых элементов питания от разъема на электронной плате и извлеките этот элемент из держателя;

- установите новый элемент в держатель и подсоедините его жгут к разъему на электронной плате;

- повторите указанные выше действия для замены второго элемента питания;

- введите начальную емкость элементов питания - 13.0 Ah.

#### <span id="page-28-0"></span>**3. Методика поверки.**

Методика поверки приведена в документе Комплексы измерительновычислительные ВКТМ. МЕТОДИКА ПОВЕРКИ. МП 2701/1-311229-2023.

Методика распространяется на ВКТМ (модификации ВКТМ.1, ВКТМ.2) и устанавливает методику проведения их первичной, периодической и внеочередной поверок.

Периодичность поверки - не реже 1 раза в 4 года.

## **4. Хранение.**

<span id="page-28-1"></span>Условия хранения в части воздействия климатических факторов внешней среды - в соответствии с условиями хранения 3 по ГОСТ 15150-69 при температуре от минус  $10^{\circ}$ С до +50 $^{\circ}$ С.

В помещении не должно быть пыли, паров кислот и щелочей, агрессивных газов и других вредных примесей, вызывающих коррозию изделий.

# <span id="page-29-0"></span>**Приложение 1. Внешний вид ВКТМ**

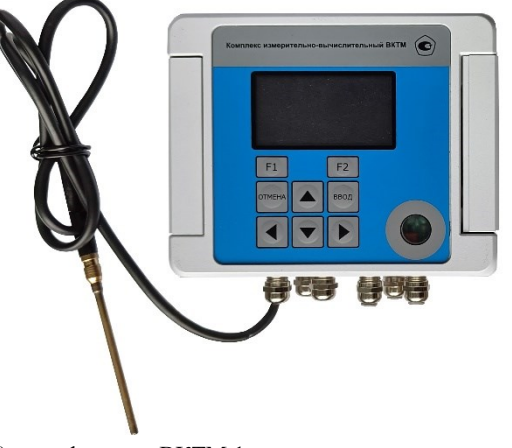

а) модификация ВКТМ.1 со встроенным датчиком давления

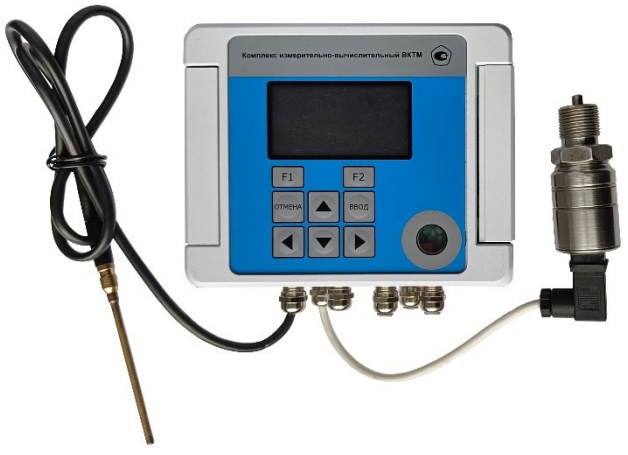

б) модификация ВКТМ.1 с выносным датчиком давления

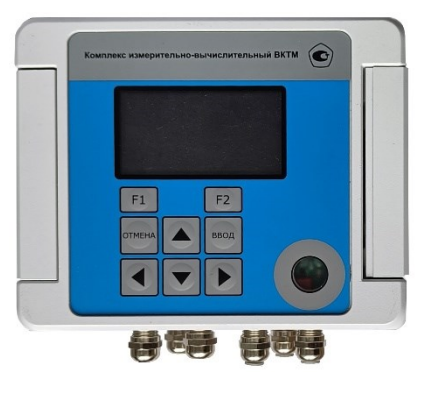

<span id="page-30-0"></span>в) модификация ВКТМ.2

Приложение 2. Габаритно-присоединительный размеры ВКТМ

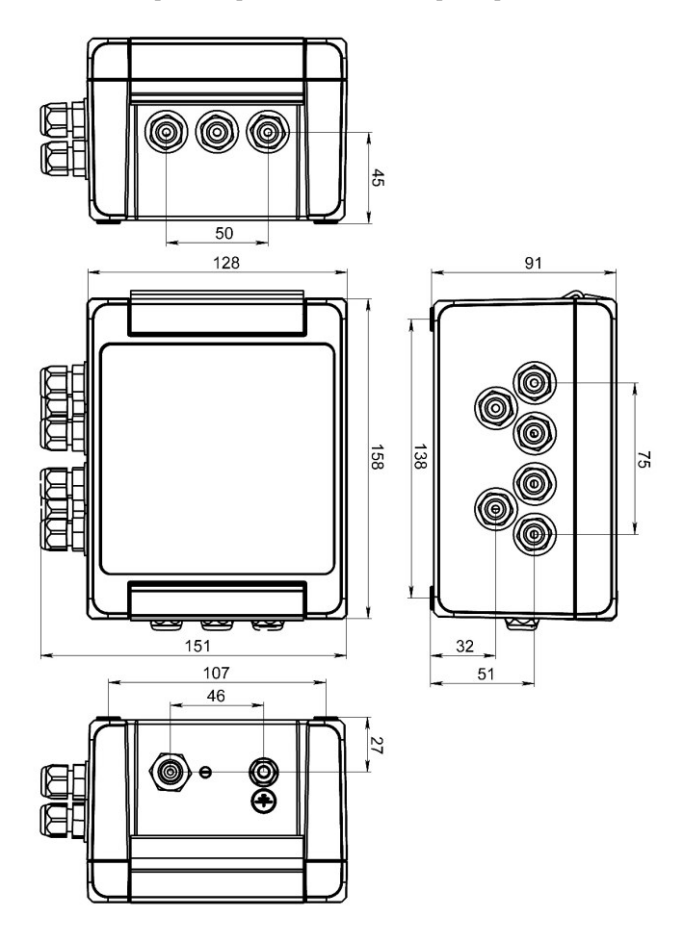

# <span id="page-32-0"></span>**Приложение 3. Места пломбирования ВКТМ**

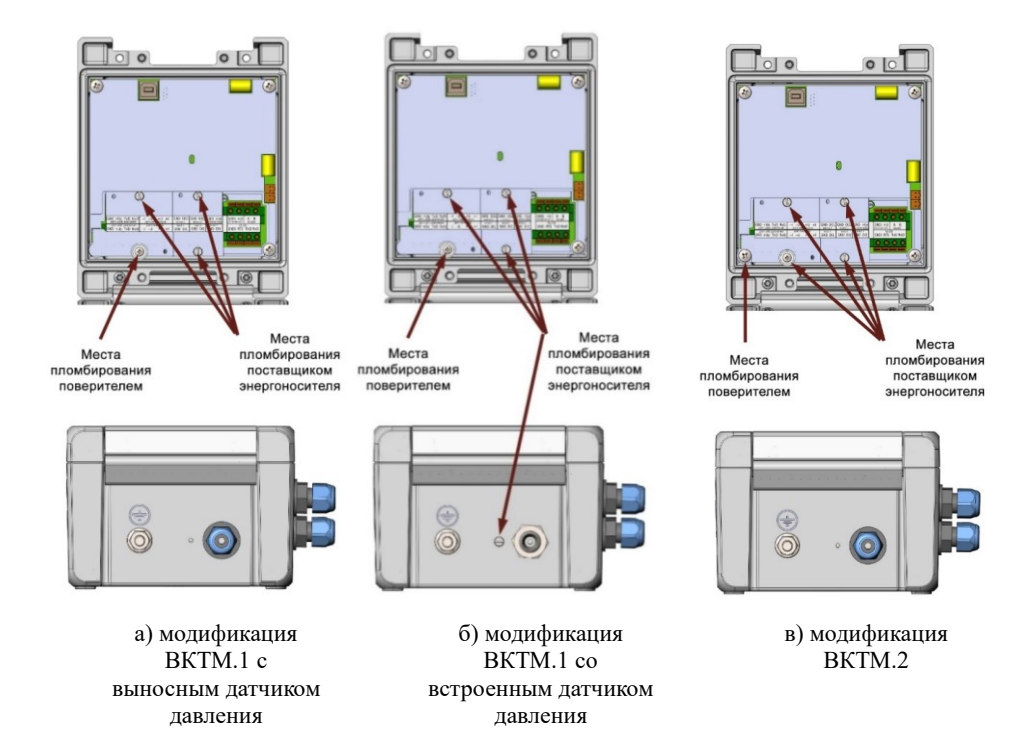

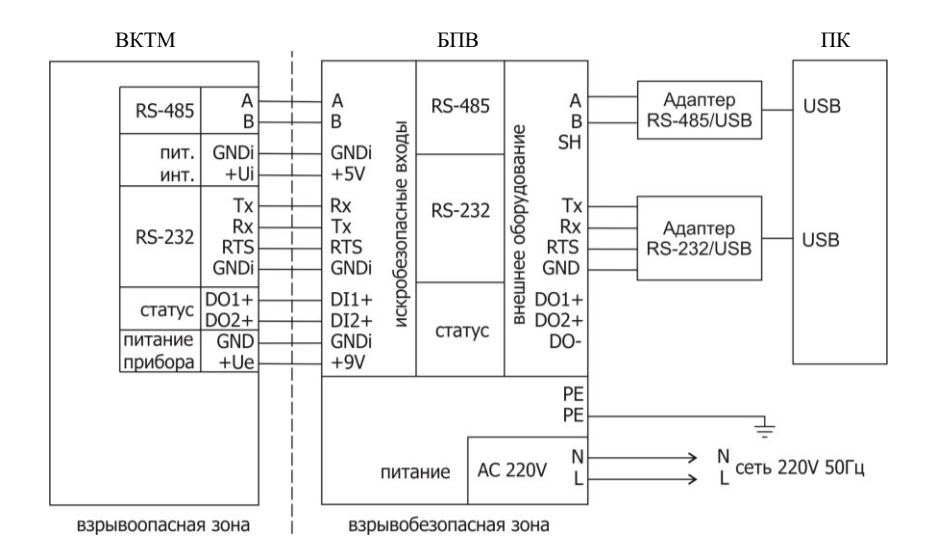

## <span id="page-33-0"></span>**Приложение 4. Схемы подключения ВКТМ к ПК**

Схема подключения ВКТМ, расположенного во взрывоопасной зоне, к ПК через порты RS485, RS232

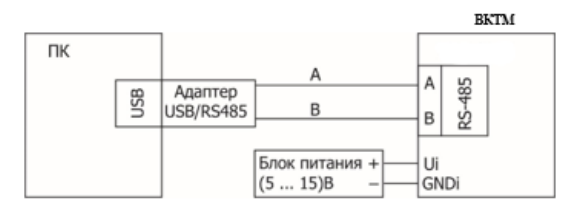

Схема подключения ВКТМ, расположенного во взрывобезопасной зоне, к ПК через порт RS-485

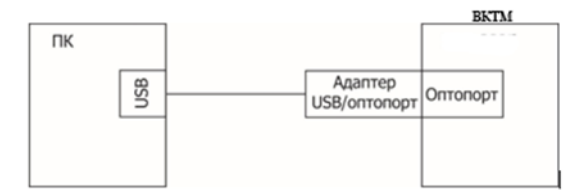

Схема подключения ВКТМ к ПК через оптопорт

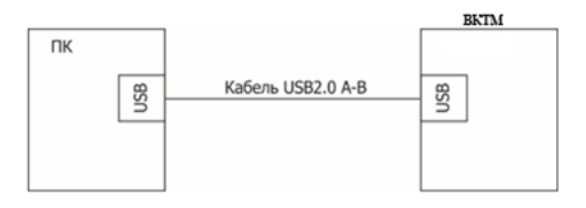

Схема подключения ВКТМ, расположенного во взрывобезопасной зоне, к ПК через порт USB

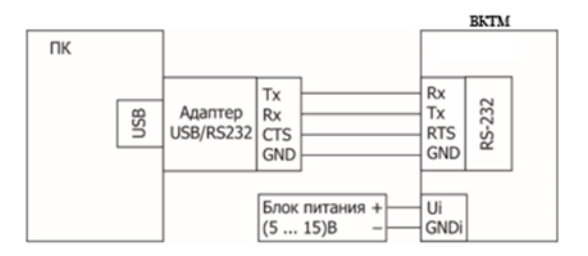

Схема подключения ВКТМ, расположенного во взрывобезопасной зоне, к ПК через порт RS232

#### <span id="page-35-0"></span>Счетчик газа **GND** Вход1 DI1 **GND** Вход2 DI<sub>2</sub> Сторожевой геркон Вход3 **GND** DI3  $-1$ t rasa - U Датчик  $+U$ температуры  $+I$  $-1$ ex/deoa 1 t - U  $+U$  $\hbox{+}~\hbox{I}$ Датчик давления **GND GND** с цифровым Pra<sub>3</sub>a  $+$  Un  $+$  Un выходом  $Rx/U$ Tx Tx Rx/U **GND GND** Датчик перепада давления с  $+$  Un  $+$  Un  $\overline{a}$ аналоговым Tх выходом Tx Rx/U

# **Приложение 5. Схемы подключения преобразователей**

## <span id="page-35-1"></span>**Приложение 6. Назначение клемм интерфейсов RS232 и RS485**

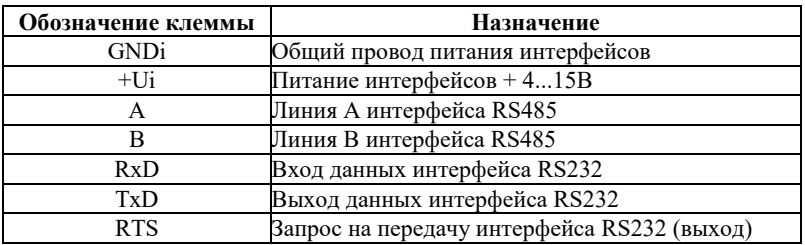

<span id="page-36-0"></span>**Приложение 7. Пример подключения выходов управления DO1, DO2**

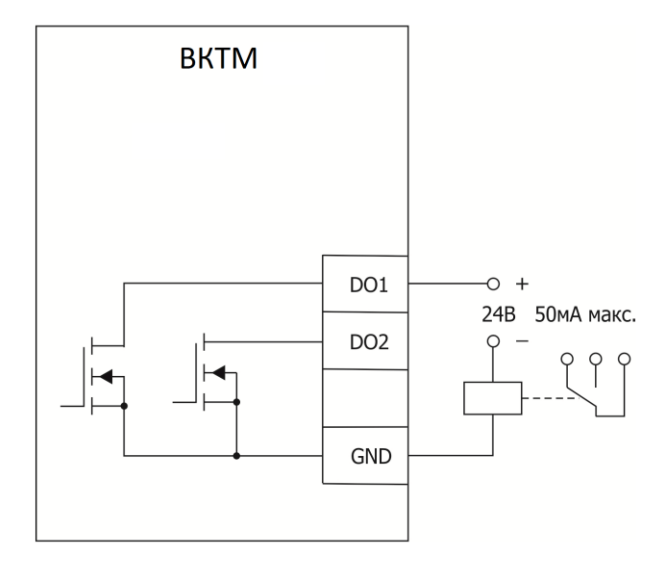

# <span id="page-36-1"></span>**Приложение 8. Перечень нештатных ситуаций**

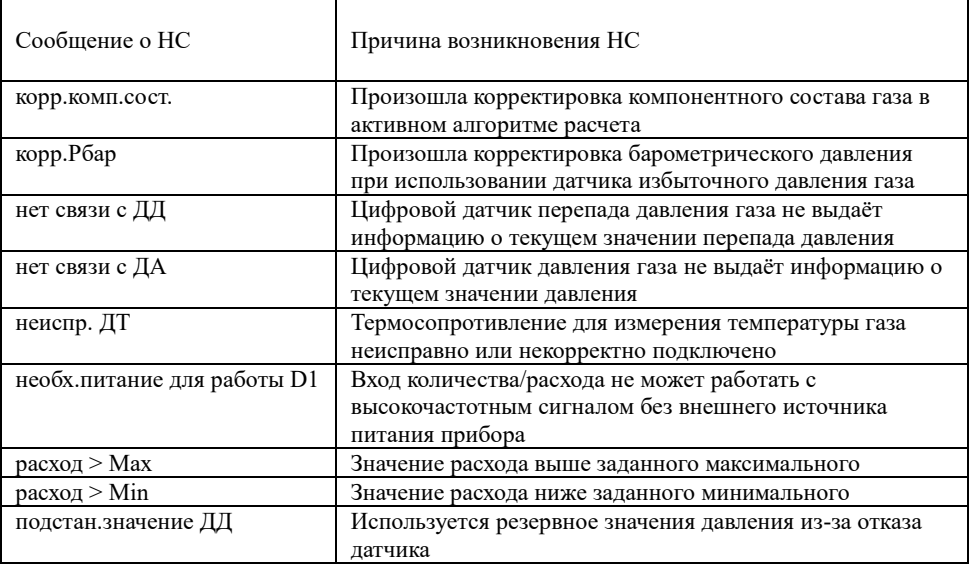

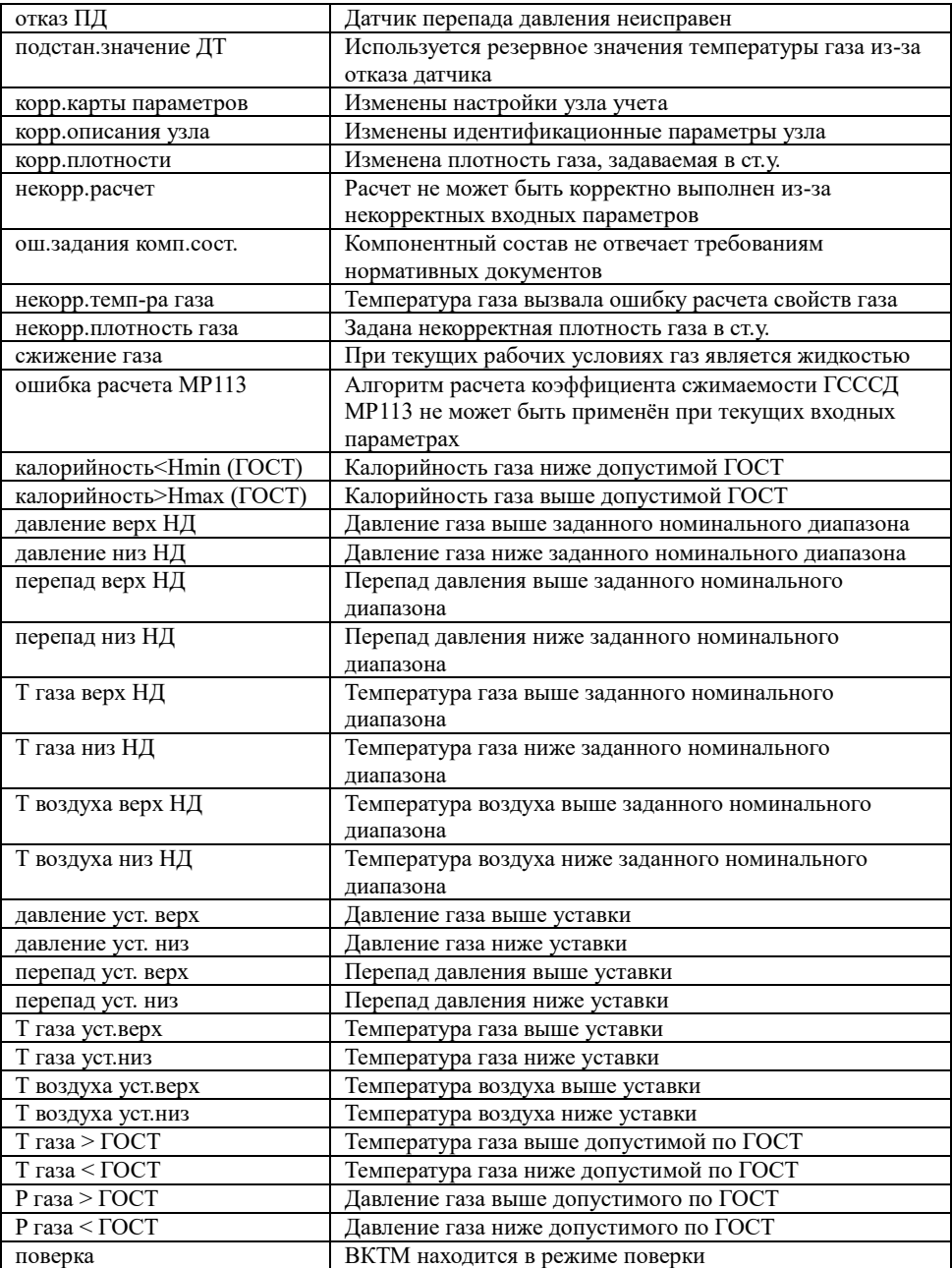